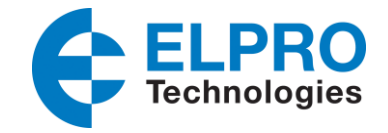

# **Port Forwarding**

Port Forwarding is a method for allowing remote devices to connect to a specific service within a private network. This can be performed over Public Cellular networks to a device with a Private IP address. The ELPRO 615M-1 3G Modem and Router supports Port Forwarding which allows devices behind the 615M-1 with Private IP addresses to be accessed over the Internet / Cellular Networks. Common applications that Port Forwarding is used in are,

- Monitoring Remote IP cameras,
- Wellhead monitoring,
- Accessing Data Loggers remotely &
- Remote configuration and monitoring of HMI and PLC's

As we know,

- All Ethernet devices have a unique IP address (e.g. 192.168.0.10) assigned to them.
- This IP address identifies the device endpoint address.
- Each Ethernet device has a number of ports ranging from 1 through to 65535, which define or allow access to different services.

E.g. Port 80 - HTTP (Web Browser), Port 502 - Modbus TCP, Port 23 - Telnet

#### **Network Example - Overview**

The following example for Port Forwarding will show the required configuration that will provide access to an IP Web Camera connected to a 615M-1 3G Modem and Router. Configuration will only allow the webcam to be viewed and any other device on the network connected the 615M-1 will not be accessible. The example shown below could also be used for connecting to other Ethernet enabled devices.

The configuration steps for this application are as follows, IP Camera

- o Assign a Private IP address for LAN connection,
- o Assign Gateway IP Address
- o Define Port that IP camera service is using.

#### 615M-1

- o Establish a Cellular Network Connection,
- o Enable Port Forwarding,
- o Configure a Port Forwarding Rule.

## **IP Camera Configuration**

The configuration of the IP camera requires IP addresses to be assigned for the LAN connection and the Gateway IP address. The Gateway IP address will be the physical LAN address of the 615M-1 Modem.

In this example the IP address of the IP Camera is set to 192.168.1.199 The Default Gateway (Default Router) is set to the 615M-1 LAN IP address of 192.168.1.50 **Port used for IP Camera images is the HTTP Port 80** 

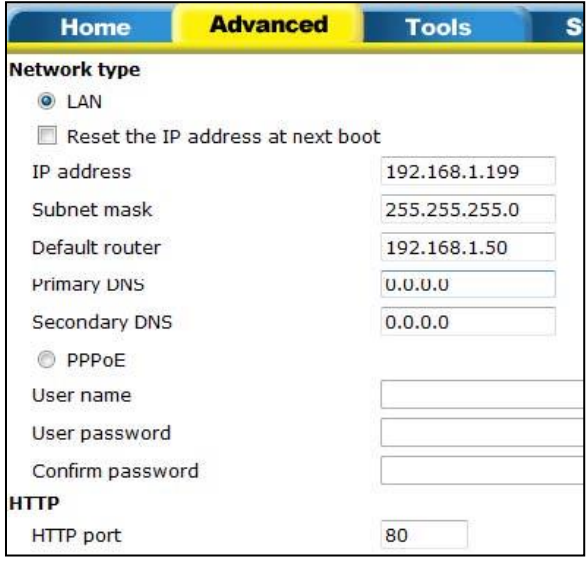

### **615M-1 Modem Configuration**

The configuration of the 615M-1 is performed in 2 stages,

- Establish Cellular Connection
- Setup and configure Port Forwarding rule.

With SIM Card inserted and modem powered up, configuration can be accessed via a web browser using the default IP address of 192.168.1.50 with the log in user name of admin and password of password.

From the modems webpage menu listing click on Cell Connection,

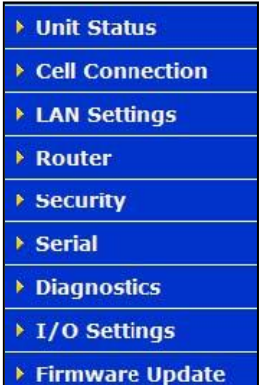

On the Carrier page shown, the Primary Carrier APN needs to be entered along with User name and Password. The APN, User and Password should be supplied by the SIM Card provider

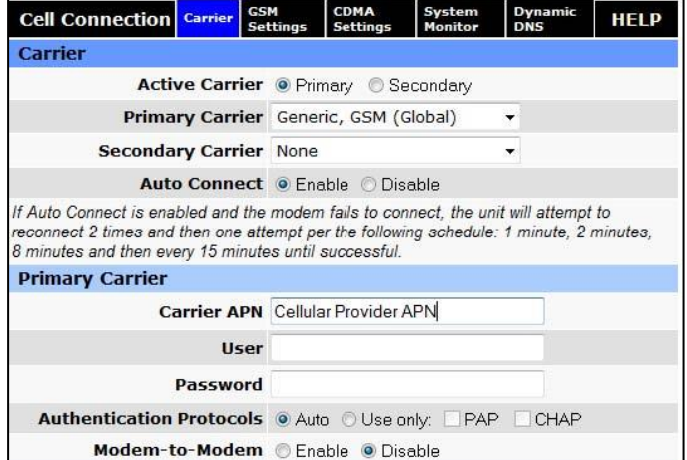

When the Cellular Carrier details have been entered and saved flowed by reset, check the Unit Status page for PPP Status to Display **UP** and note the PPP IP Address.

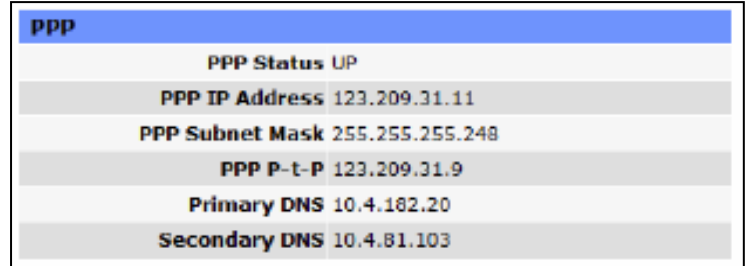

The PPP IP address is the Cellular IP Address that is available to the internet. The PPP IP Address shown is a Public IP Address.

Once the PPP Status is **UP**, select **Router** from the main menu listing on the webpage to set up for the Port forwarding rule to be entered.

By default, Port Forwarding is disabled, so enable the "Port Forwarding Support" and then press **Save**

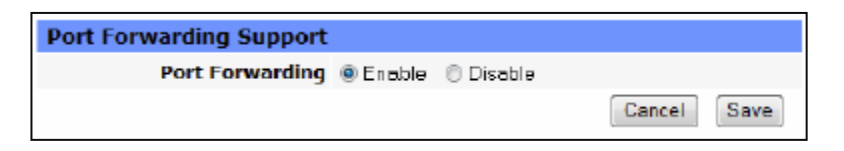

After enabling and saving the Port Forwarding Support navigate to the Port Forward Configuration and fill in each field to suit application as shown below.

**Map Name** – A unique name that will identify the Port Forward Configuration.

**Protocol** – This is TCP/UDP or both. If unsure select both, typically majority will be TCP.

**Friendly IP Address** – This is the IP address of "Who can access the Web Camera" IP address 0.0.0.0 is "Anyone on the internet". If you know the Public IP address of your Internet Connection, then you enter this in here so only anyone from this IP address can access. The "/" can be used to specify the Subnet Mask of the Friendly IP address.

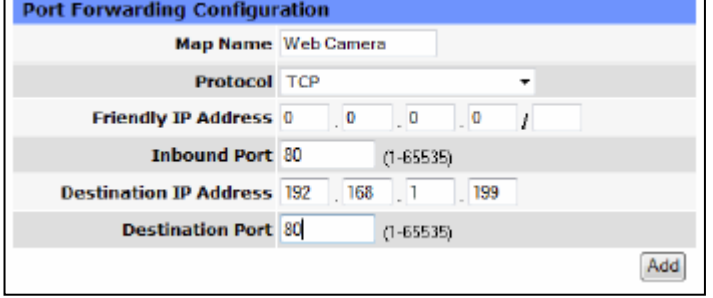

**Inbound Port** – This sets the external port number for the incoming request. As the IP Web camera will be accessed via a web browser the Inbound Port will be Port 80 as this is the assigned port number for HTTP web browsers.

**Destination IP Address** – This is the physical IP address of the IP Web Camera as seen configured in the IP Camera Configuration section above.

**Destination Port** – This sets the local port number for the connected IP web camera. Note that in the IP Web camera configuration the 3rd step was to determine the required port that is required to access the images from the web camera.

When complete press the Add button to set the Port Forwarding rule in place, once the rule has been applied it can be viewed in the IP Mapping Table screen.

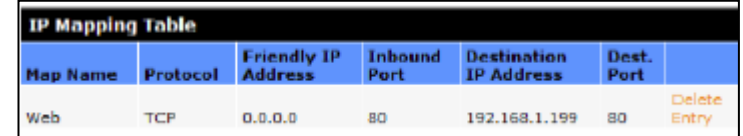

# **Dynamic DNS**

The Public PPP IP Address assigned by cellular providers will be either a Fixed or a Dynamic IP address. Dynamic assigned IP addresses can change upon differing conditions set by the cellular carrier, when this occurs inactivity will occur until the new IP address is known, which typically requires connecting to it locally and viewing the unit status page.

The use of Dynamic DNS which assigns a DNS name to the 615M-1 allows the modem to be accessed regardless of the assigned PPP IP address. A number of providers offer Dynamic DNS services ("DDNS"). For example, a free

service provided by No-IP" allows users to setup between one and five host names on a domain name provided by No-IP. No-IP is the default DNS service.

Dynamic DNS can be configured in the 615M-1 from the Dynamic DNS tab found under the Cell Connections heading. An account will need to be set up with one of the Dynamic DNS providers and details of the account are entered into this section.

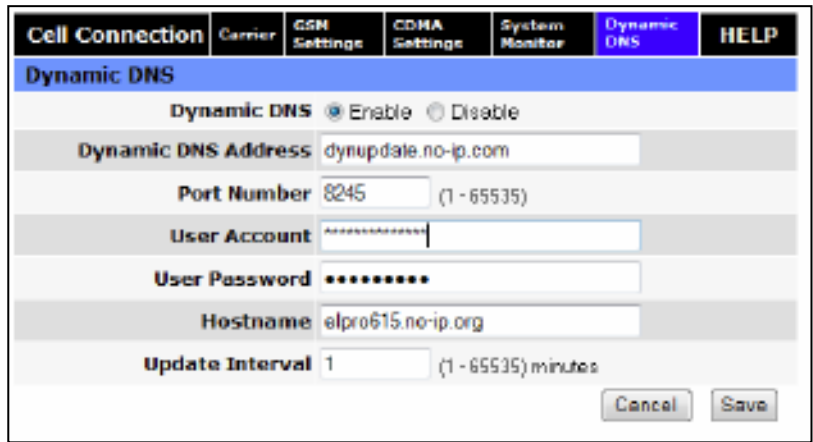

# **Testing Port Forward Configuration.**

When configuration is complete and if Dynamic DNS is required and setup, using a PC with an internet connection open up a Web Browser and enter in either the 615M-1 PPP IP address or the Dynamic DNS Host name in the web browser. Ports do not need to be entered as HTTP by default is port 80

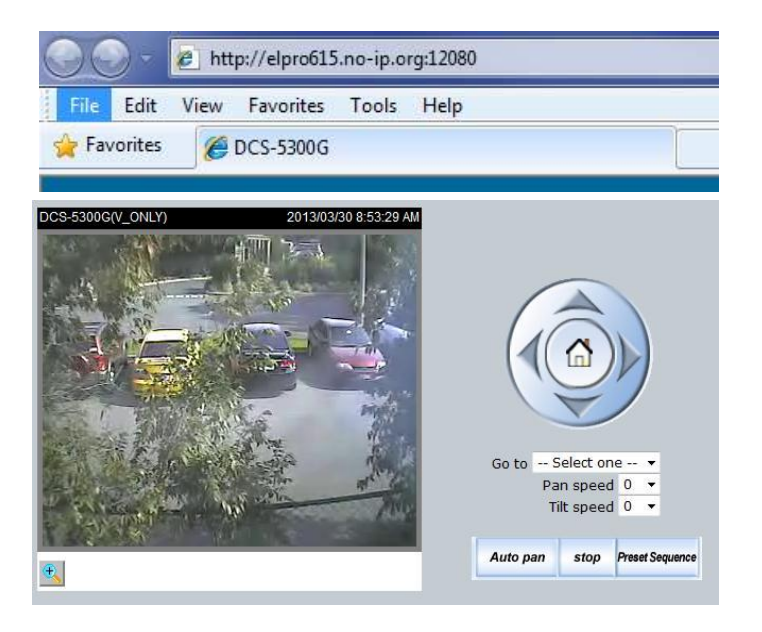

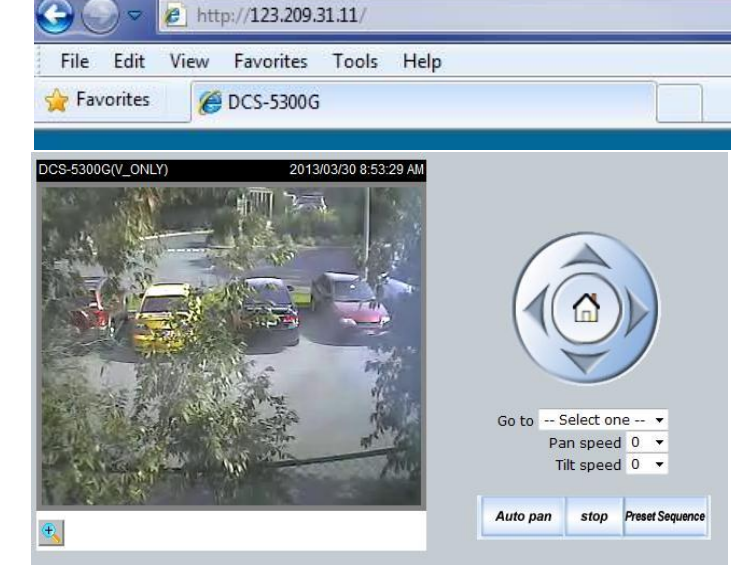

Accessing IP web camera via 615M-1 PPP **IP Address** 

Accessing IP web camera via 615M-1 Dynamic DNS address

# **Diagnosing Port Forwarding Connections**

If you find that the port forward configuration is not working from the initial setup, the four main common problems are.

- 1. PPP Status is down This typically is either antenna connection or Carrier APN not set correctly.
- 2. The Gateway IP address of the device connected to the 615M-1 (IP Web camera in this application) is incorrectly set – The Gateway IP address needs to be set to the IP address of the LAN connection of the 615M-1. By default, this is 192.168.1.50
- 3. Incorrect Friendly IP address If not using 0.0.0.0 for the friendly IP address, confirm that the IP address entered is correct. This will be a Public IP address, as a temporary test change to 0.0.0.0.
- 4. Incorrect Ports configured in the Port Forwarding Configuration Confirm the ports that will be used for Incoming and port required to access the device connected to the 615M-1

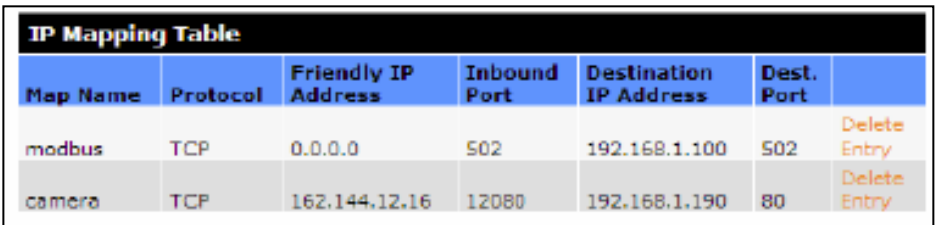

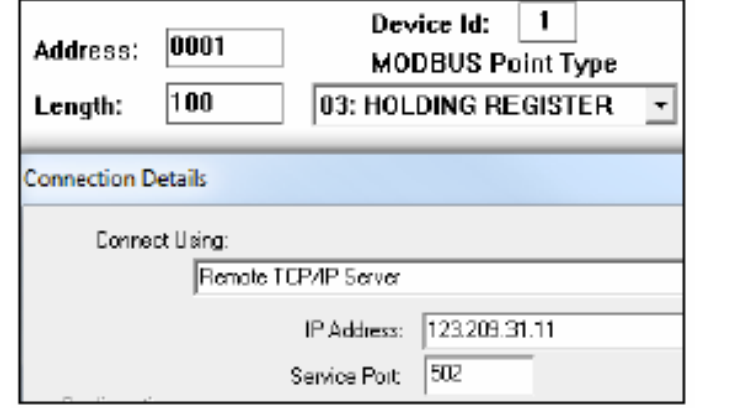

IP Mapping Table 1: Modbus - Accessing a Modbus TCP device using Port 502 from Modbus TCP Software.

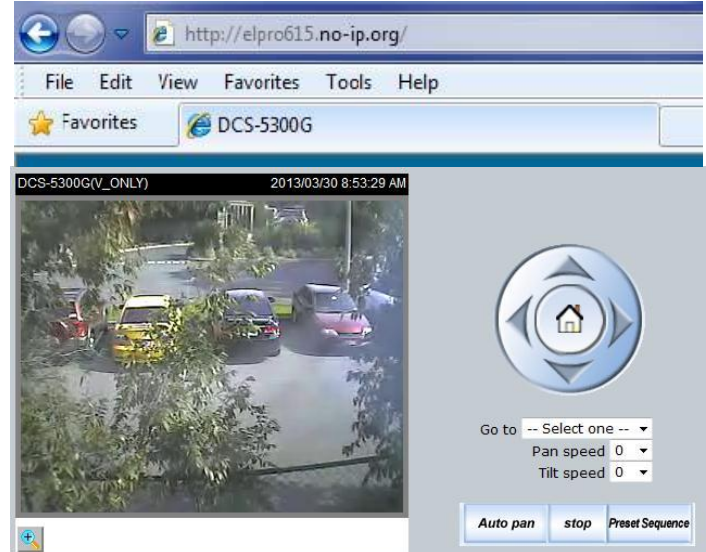

IP Mapping Table 2: Camera - Accessing a IP Web camera from a fixed internet IP address using Port 12080 from web browser.